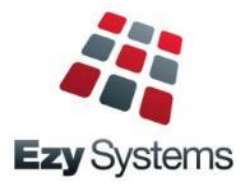

# **May 2018** *EzyAuction* **Newsletter**

### *New Clients*

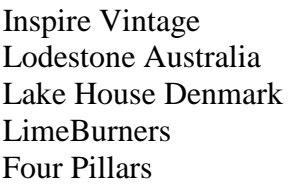

Alkoomi Wine Ryecroft Winery Lark Distillery Nant Distillery Bay Of Shoals

### *Creditor Remittance Reprint*

Both current and historic remittances can be resent with the introduction of this new menu option.

### *Menu Option Search*

If you cannot find what you need, try using the search feature. The version date column has been added and indicates when the program was last enhanced.

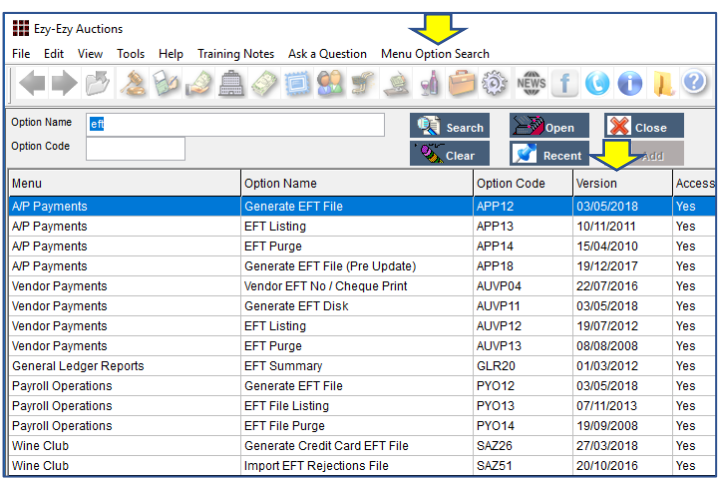

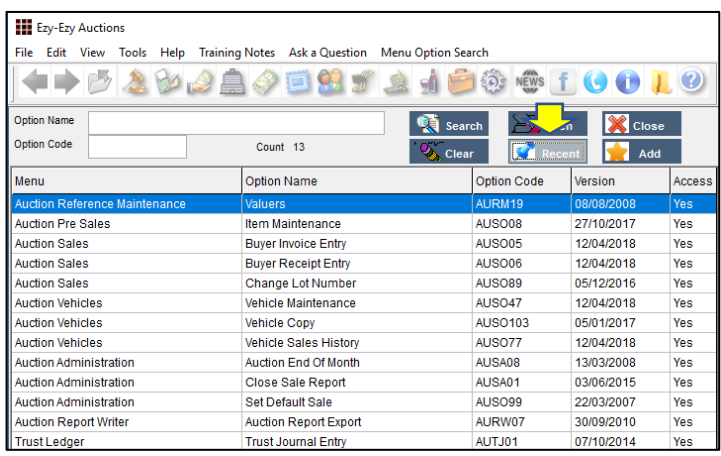

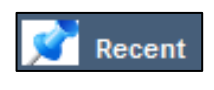

Add

Options accessed in the past 60 days are displayed

Recent options are added to the Favourites menu

### *Additional Auction Sale Details*

- 3 more name lines
- inspection end time
	- reserve type *(None, Unreserved, Mostly Unreserved or Totally Unreserved)*.

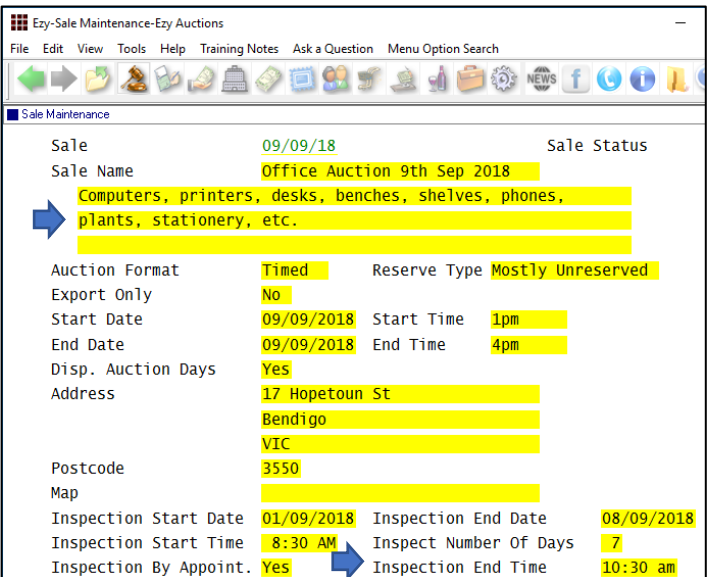

### *Band Reconciliation Import*

Bank Reconciliation Entry now allows an import file to be specified so that entries can be matched.

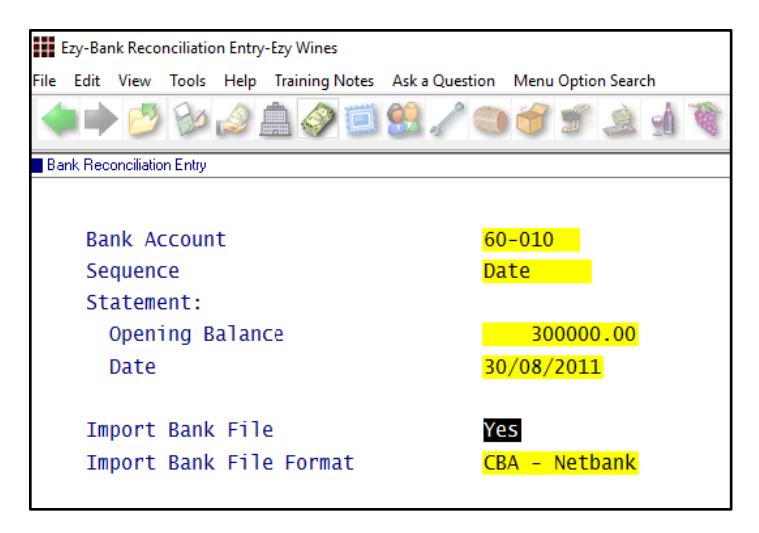

### *Single Touch Payroll*

STP reporting commences  $1<sup>st</sup>$  of July and is mandatory for companies with more than 20 employees.

We have only interfaced with **M**essage**X**change which allows STP messages to be sent to the ATO.

## **Table of Contents**

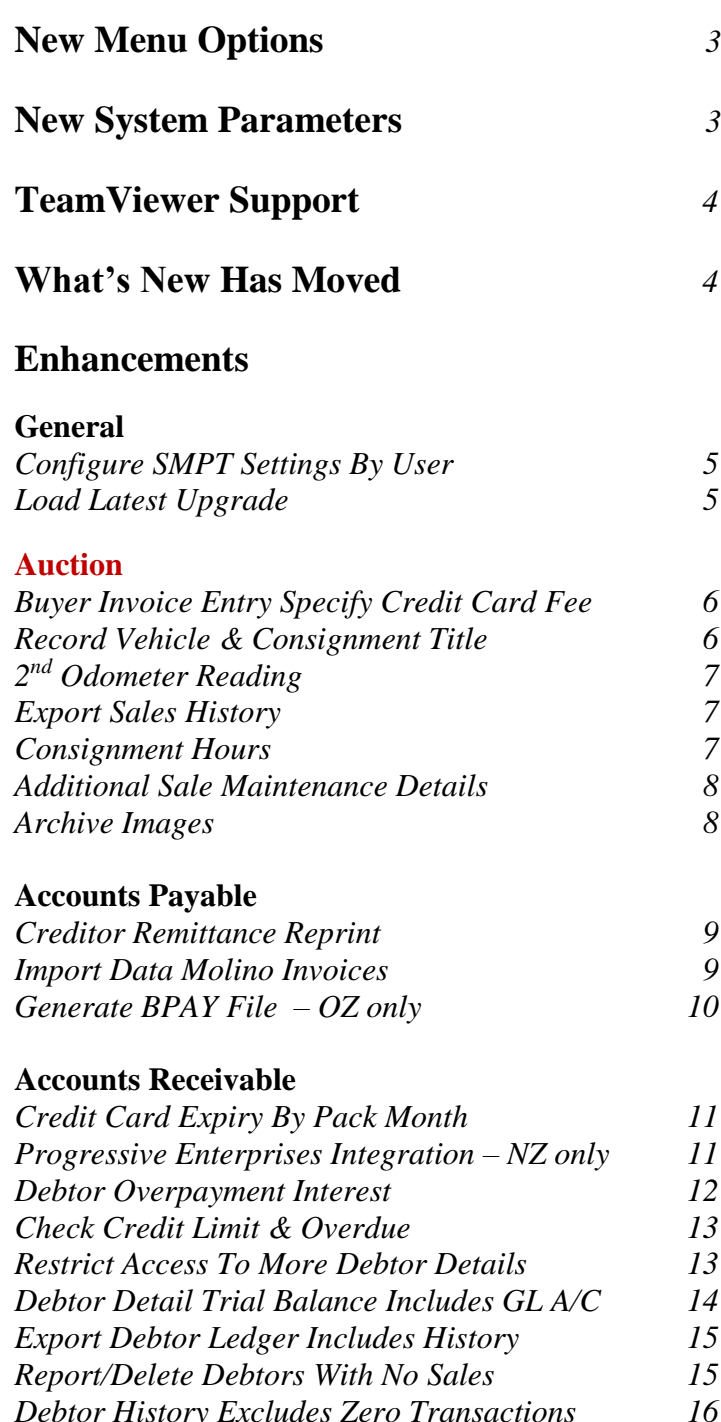

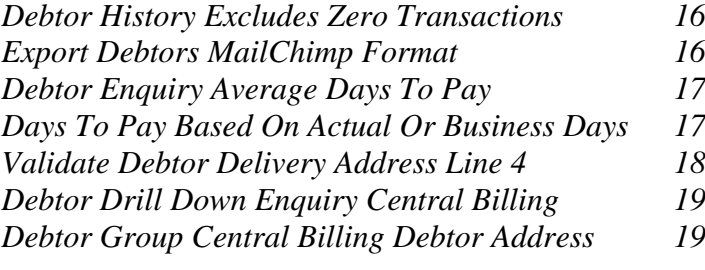

#### **Asset Register**

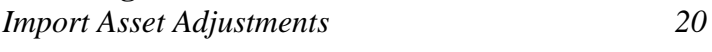

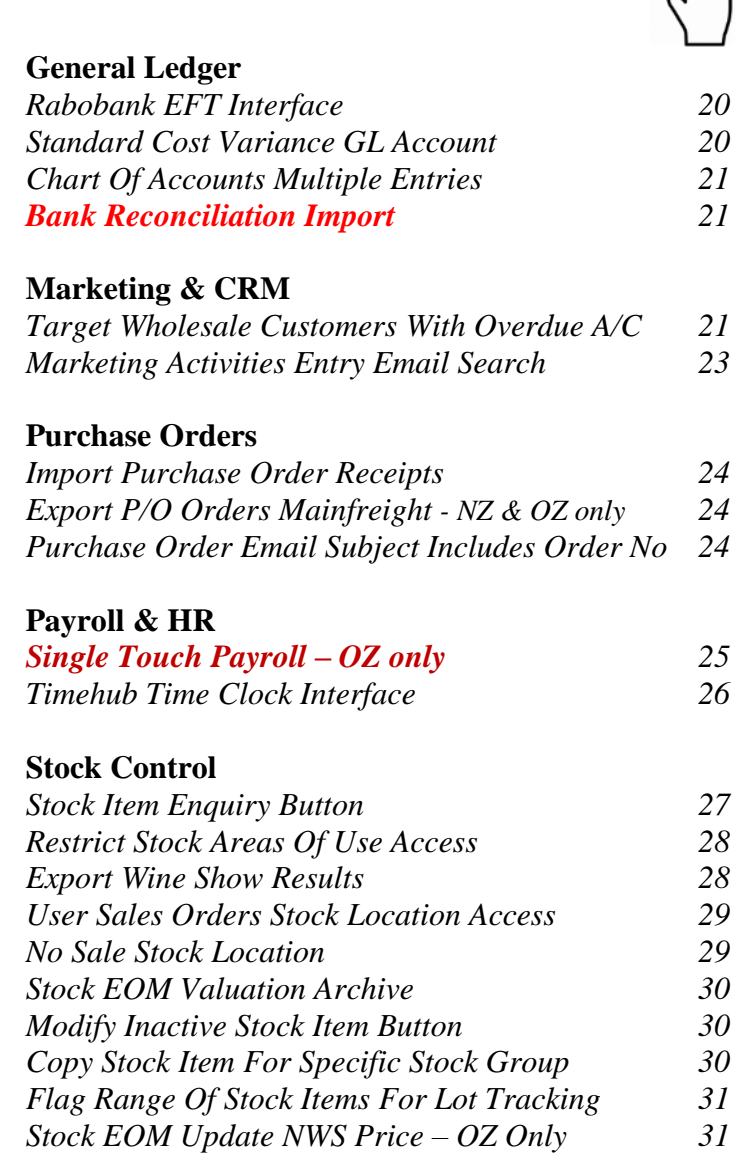

### <span id="page-2-0"></span>**New Menu Options**

### **System Administration**

*[Load Latest UPGRADE](#page-4-1) Menu Option Summary*

#### **Auction**

*Auction Administration, Export Sold Items Images Auction Administration, Export Sales History Auction Administration, Archive Non Vehicle Images Auction Administration, Archive Vehicle Images*

#### **Accounts Payable**

*[A/P Payments, Creditor Remittance Reprint](#page-8-0) [A/P Payments, Generate BPAY File](#page-9-0)* – OZ only *[A/P Payments, BPAY Listing](#page-9-0)* – OZ only

#### **Accounts Receivable**

*[Accounts Receivable Maintenance, EDI Types](#page-10-1)* – NZ only

**Asset Register** *[Asset Administration, Import Asset Adjustments](#page-19-0)*

**Stock Control** *[Wine Show Awards, Export Show Results](#page-27-1)*

**Purchase Orders** *P/Orders [Administration, Import Purchase Order Receipt](#page-23-0)*

#### **Payroll & HR**

*[Payroll Operations, Single Touch Payroll](#page-24-0) – OZ only [Payroll Administration, Single Touch Payroll Settings -](#page-24-0)* OZ

### <span id="page-2-1"></span>**New System Parameters**

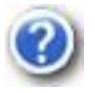

On selecting a system parameter press the [F10] key or select the Help button, top right of screen, to display helpful information.

*Auction: Receipt Entry, Accept M/Card DR Auction: Receipt Entry, Accept Visa DR Auction: Buyer, MCard Credit Card Charge % Auction: Buyer, MCard Deb Card Charge % Auction: Buyer, Visa Cred Card Charge % Auction: Buyer, Visa Deb Card Charge % Auction: Import WEB Buyers Auction: Import Sale Buyers Format Stationery: Creditor Remittance Reprint Stat: Use Central Billing Debtor Address. General: SMTP Server SSL General: SMTP Server TLS Acc/Rec: Average Days To Pay, Calendar GL A/C: Standard Cost Variance Payroll: Single Touch Payroll Provider –* OZ only

### <span id="page-3-0"></span>**TeamViewer Support**

TeamViewer allows the support team to access your local workstation and assist you with your question.

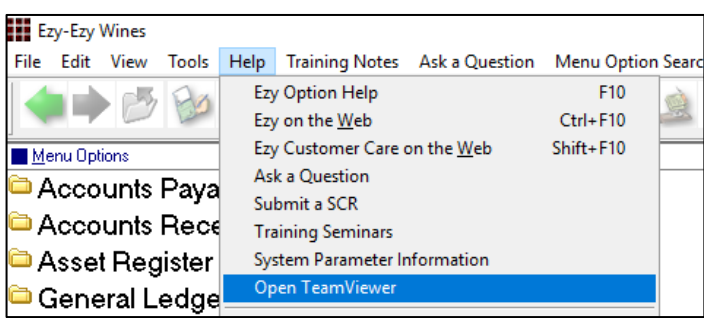

TeamViewer is also available in the top right corner of our website as Remote Assistance.

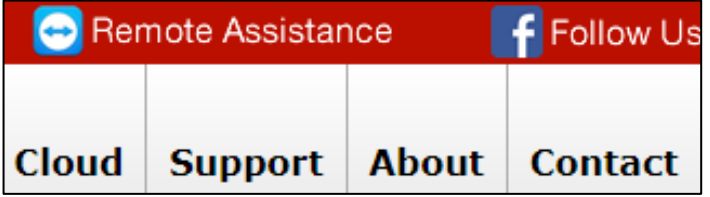

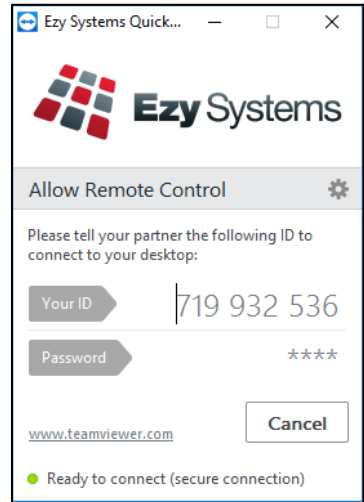

### <span id="page-3-1"></span>**What's New Has Moved**

*What's New* on our website has been removed from the home page and now appears as a tab.

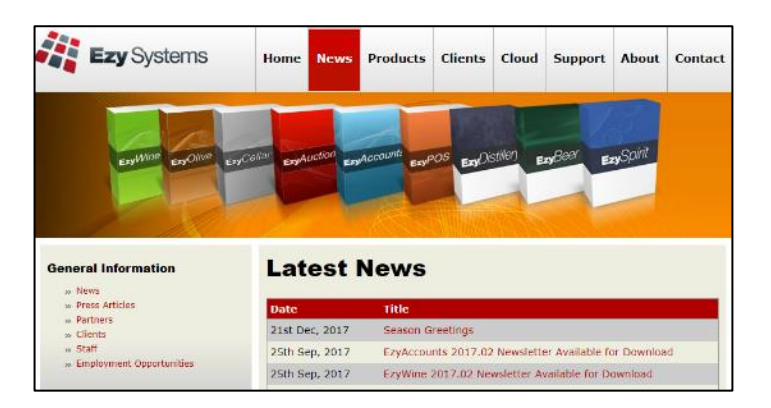

It can still be accessed from the What's New button available at the top of the screen when running the software.

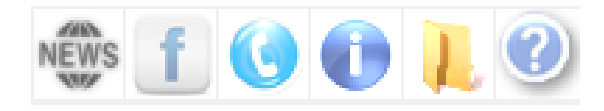

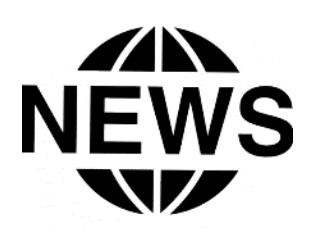

### **General**

#### <span id="page-4-0"></span>**Configure SMTP Email Settings By User**

SMTP details can now be recorded by user against the new EZYMAIL Type. These settings will override those recorded against the SMTP system parameters.

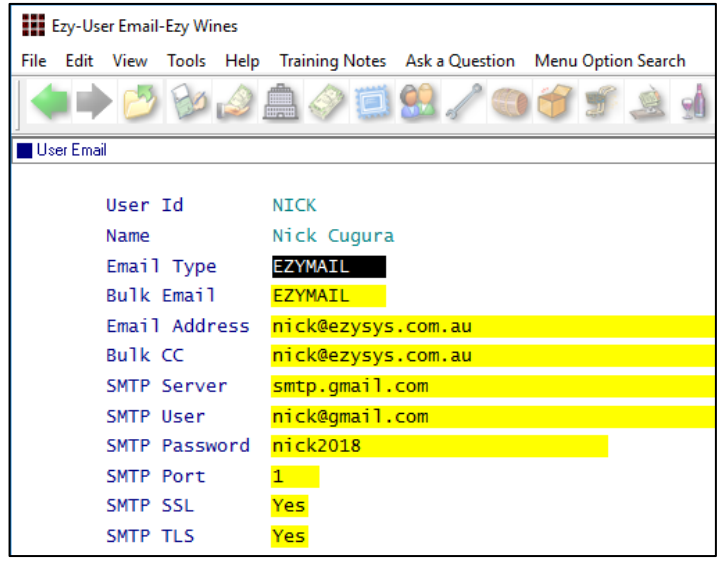

#### *Benefit*

- Specify individual user's email credentials
- Supports Office 365, GMAIL, Exchange, etc
- More stable and secure!

User Access **User Email**

#### <span id="page-4-1"></span>**Load Latest Upgrade**

This new menu option has not been activated.

It will be available in a couple of months and can be installed on running the System Administration, Load Latest Patches option.

It will also be available with the October 2018 Upgrade, which means it cannot be utilised until the May 2019 Upgrade.

#### *Benefit*

• Ability to load May and October Upgrade from within *EzyWine*.

> System Administration **Load Latest UPGRADE**

### **Auction**

#### <span id="page-5-0"></span>**Buyer Invoice Entry Specify Credit Card Fee**

The following system parameter have been introduced.

*Auction: Receipt Entry, Accept Visa DR Auction: Receipt Entry, Accept M/Card DR Auction: Buyer, MCard Credit Card Charge % Auction: Buyer, MCard Deb Card Charge % Auction: Buyer, Visa Cred Card Charge % Auction: Buyer, Visa Deb Card Charge %*

VISA and Mastercard *debit* cards and fee can now be specified when processing receipt.

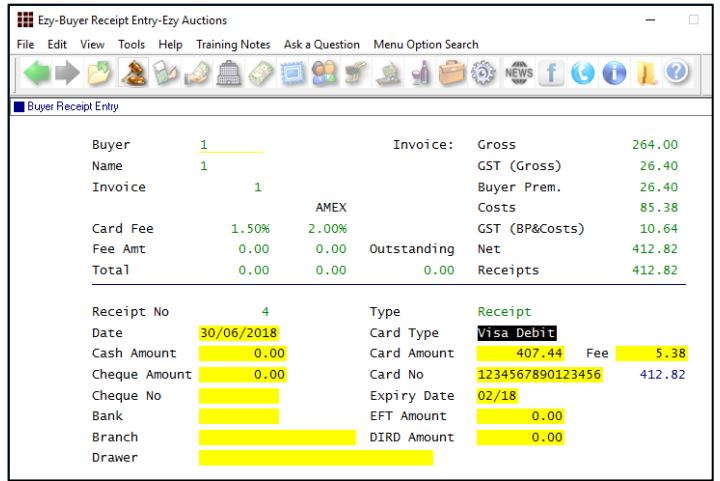

#### <span id="page-5-1"></span>**Record Vehicle & Consignment Title**

Title has been introduced.

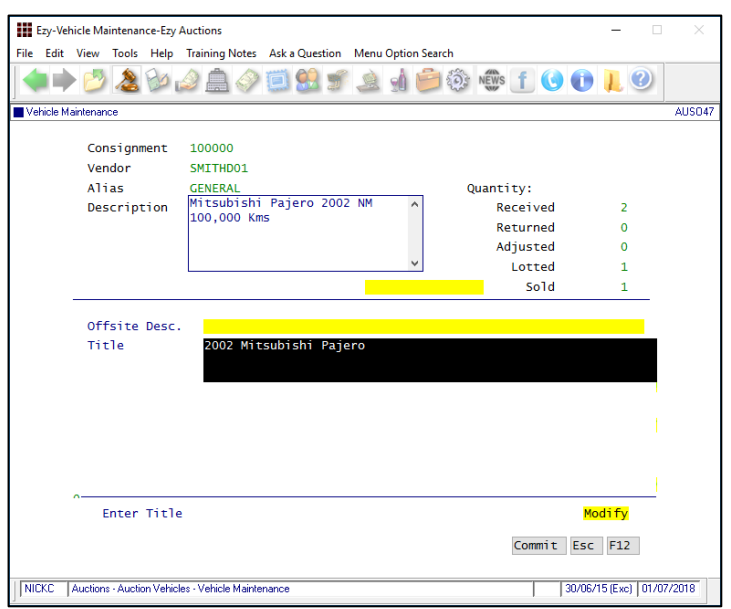

#### *Benefit*

• Buyer Receipt Entry allows more credit cards to be specified.

Auction Sale

**Buyer Receipt Entry Buyer Invoice Listing Buyer Invoice Print** Buyer Post Sales Reports **Cash Receipt Listing Bank Deposit Listing Refunds Listing** Auction Enquiry **Buyer Enquiry Invoice Enquiry Buyer Name Invoice Enquiry Regular Buyer Invoice Enquiry** Auction Administration **Close Sales & Update Trust Receipts/Trust Update**

> Auction Pre Sales **Consignment Maintenance** Auction Vehicles **Vehicle Maintenance**

#### <span id="page-6-0"></span>**2 nd Odometer Reading**

Odometer has been renamed to Odometer 1 and Odometer 2 has been introduced.

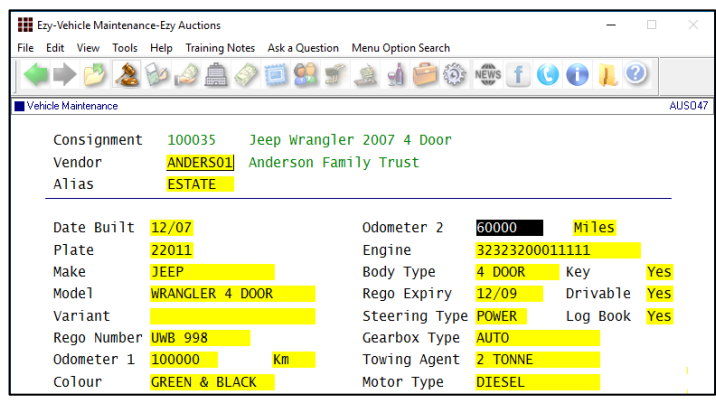

#### <span id="page-6-1"></span>**Export Sales History**

#### New menu option.

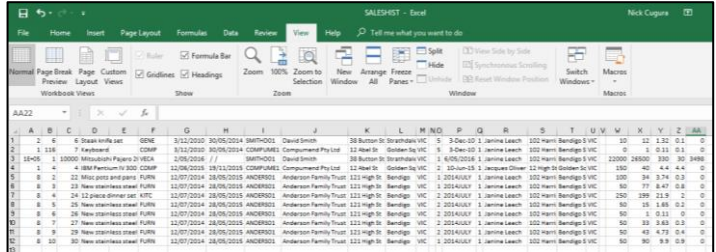

Please note that buyer premium is inclusive of GST.

#### <span id="page-6-2"></span>**Consignment Hours**

Hours can now been recorded against items.

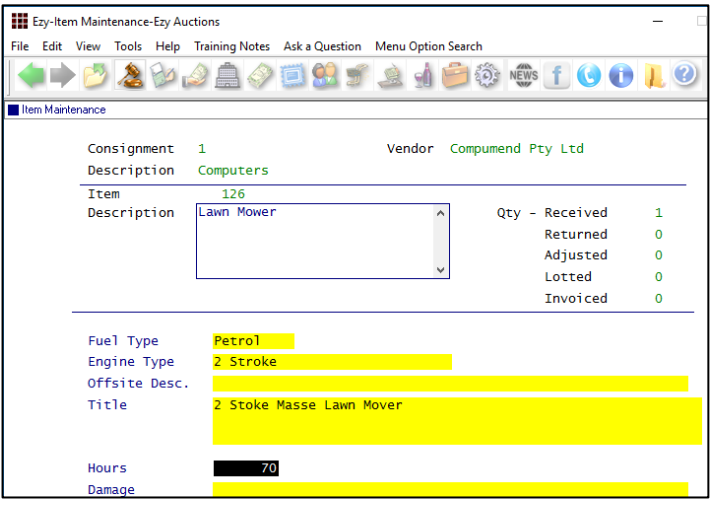

#### *Benefit*

 $\bullet$  2<sup>nd</sup> odometer reading could be used to record different UOM such as Kms, Miles or Hours.

> Auction Vehicles **Vehicle Maintenance Vehicle Listing** Auction Administration **Import Vehicle Details Export Vehicles**

#### *Benefit*

- Sales history can be manipulated using MS Excel
- Provide regular buyer with a CSV file of all their purchases.

Auction Administration **Export Sales History**

> Auction Pre Sales **Item Maintenance**

### **Auction** (cont'd)

#### <span id="page-7-0"></span>**Additional Sale Maintenance Details**

The following information can now also be recorded against a sale.

- 3 more name lines
- inspection end time
- reserve type *(None, Unreserved, Mostly Unreserved or Totally Unreserved)*.

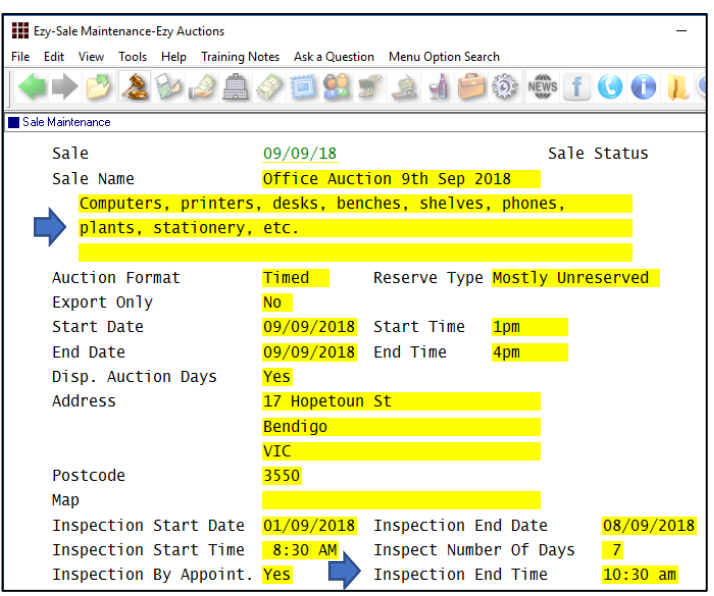

#### <span id="page-7-1"></span>**Archive Images**

New menu options.

Images recorded in the **images** folder, under the company folder, will be moved to the **imagesarchive** folder.

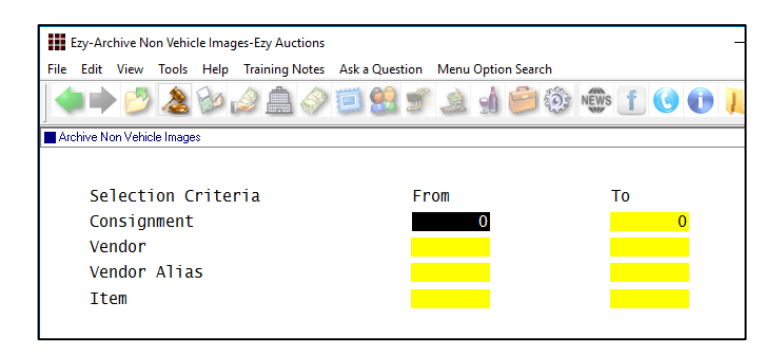

#### *Benefit*

- Allow longer sale name
- Specify inspection end time
- Clarify reserve type.

#### Auction Pre Sales **Sale Maintenance**

#### *Benefit*

- Reduce size of images folder used to synchronize with website
- Increase upload speed.

Auction Administration **Archive Non Vehicle Images Archive Vehicle Images**

#### **Note**

- Only items/vehicles with zero qty will be archived
- It can be scheduled to run periodically.

### **Accounts Payable**

#### <span id="page-8-0"></span>**Creditor Remittance Reprint**

New menu option and system parameter.

*Stationery: Creditor Remittance Reprint*

#### *Benefit*

• Remittance can be reproduced after payments have been processed.

> A/P Payments **Creditor Remittance Reprint**

#### <span id="page-8-1"></span>**Import Data Molino Invoices**

Data Molino can scan a supplier's invoice to produce a CSV file for importing as an A/P invoice. Similar to what was done for *Concur*, it can be scheduled to run periodically.

#### *Benefit*

• Save time and reduce errors.

A/P Administration **Import Creditor Transactions**

#### <span id="page-9-0"></span>**Generate BPAY File –** *OZ only*

'BPAY Biller' and 'BPA Ref.' prompts have been added to the Creditor profile.

| File<br>Edit         | Ezy-Creditors-Ezy Wines<br>View Tools Help Training Notes Ask a Question Menu Option Search |                                               |                   |                 |                      |                                                    |                  |  |
|----------------------|---------------------------------------------------------------------------------------------|-----------------------------------------------|-------------------|-----------------|----------------------|----------------------------------------------------|------------------|--|
|                      |                                                                                             |                                               |                   |                 |                      |                                                    |                  |  |
| Creditors            |                                                                                             |                                               |                   |                 |                      |                                                    |                  |  |
|                      | Creditor                                                                                    | <b>BENDCHO1</b>                               |                   | <b>CHEM</b>     |                      |                                                    |                  |  |
|                      | Name                                                                                        | [F5] Alias<br>Bendigo Chemical Supplies       |                   |                 |                      | Pickup Address<br>Bendigo Chemical Supplies        |                  |  |
|                      | <b>Address</b>                                                                              | 203 High Street<br><b>Bendigo</b><br>Victoria |                   |                 |                      | 203 High Street<br><b>Bendigo</b><br>Victoria 3550 |                  |  |
|                      |                                                                                             |                                               |                   |                 |                      |                                                    |                  |  |
|                      |                                                                                             |                                               |                   |                 |                      |                                                    |                  |  |
|                      | Postcode                                                                                    | 3550                                          | Commenced         | 03/03/2003      | <b>GST Status</b>    |                                                    | Registered       |  |
|                      | Phone                                                                                       | 03 5441 2044                                  |                   |                 | <b>ABN</b>           |                                                    | 12 123 123 123   |  |
|                      | Fax                                                                                         | 03 5442 3132                                  |                   |                 |                      | <b>GST Inclusive</b>                               | No.              |  |
|                      | Contact                                                                                     |                                               |                   |                 | GST Acq.             |                                                    | $Other - 10.00%$ |  |
|                      |                                                                                             |                                               |                   |                 | Lig Lic. No.         |                                                    |                  |  |
|                      | Salutation                                                                                  | Mr Pilchard                                   |                   |                 | Credit Limit         |                                                    | $\overline{0}$   |  |
|                      | Group                                                                                       | <b>CHEM</b>                                   | Terms             | 8PAY            | Currency             |                                                    | <b>AUD</b>       |  |
|                      | Cheque Payee                                                                                | Bendigo Chemical Supplies                     |                   |                 | GL Control           |                                                    |                  |  |
|                      |                                                                                             |                                               |                   |                 | <b>GL</b> Expense    |                                                    |                  |  |
|                      | Payment By                                                                                  | <b>BPAY</b>                                   | <b>Bank</b>       |                 | <b>GL Bank</b>       |                                                    |                  |  |
|                      | <b>Account No</b>                                                                           |                                               | On Hold No        |                 | <b>GL GST</b>        |                                                    |                  |  |
|                      | <b>BPAY Biller</b>                                                                          | 12345                                         |                   |                 | <b>WET Exemption</b> |                                                    | No.              |  |
|                      | BPAY Ref.                                                                                   | 987654321                                     |                   |                 | WET Claimed          |                                                    | N <sub>o</sub>   |  |
|                      |                                                                                             | Enter BPAY Biller Number                      |                   |                 |                      |                                                    | Modify           |  |
|                      |                                                                                             |                                               |                   |                 |                      |                                                    |                  |  |
|                      |                                                                                             |                                               |                   |                 |                      |                                                    |                  |  |
|                      |                                                                                             |                                               |                   |                 |                      |                                                    |                  |  |
|                      |                                                                                             |                                               |                   |                 |                      |                                                    |                  |  |
| <b>NICK</b>          |                                                                                             |                                               |                   | <b>BIG HILI</b> |                      |                                                    | 15:14 03/05/201  |  |
| APR01                |                                                                                             |                                               |                   | Page 1 of       |                      |                                                    |                  |  |
|                      | Sequence : Creditor                                                                         |                                               |                   |                 |                      |                                                    |                  |  |
|                      |                                                                                             |                                               |                   |                 |                      |                                                    |                  |  |
| Creditor Alias       |                                                                                             | Name/Remittance Email                         | By<br><b>Bank</b> | Account         | <b>BSB</b>           | Ref                                                | Last Payment     |  |
| <b>BENDOW01 CHEM</b> |                                                                                             | Bendigo Chemical Suppli-                      | <b>BPAY</b>       |                 |                      | 987654321                                          | 03/05/18         |  |
|                      |                                                                                             | deepanb@ezysys.com.au                         |                   |                 |                      | 12345                                              |                  |  |

*Summary (Account) format*

New menu option to create BPAY file for uploading to CBA, NAB and ANZ.

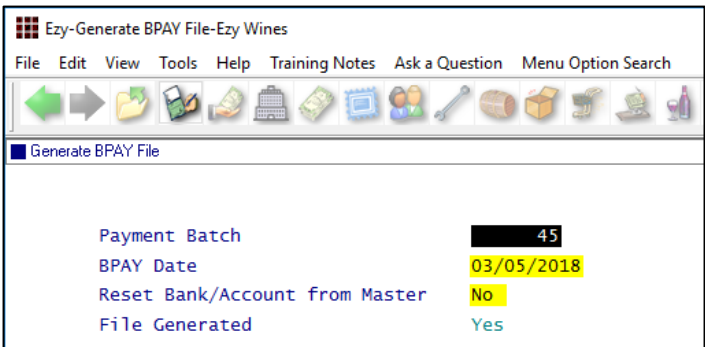

#### *Benefit*

• Save time and remove errors.

Accounts Payable **Creditors** A/P Payments **Creditor Payment Listing Creditor Payment Update Generate BPAY File BPAY Listing**

#### *EFT: Display Save File Window*

If this system parameter is set to Yes, the following dialogue box will be displayed.

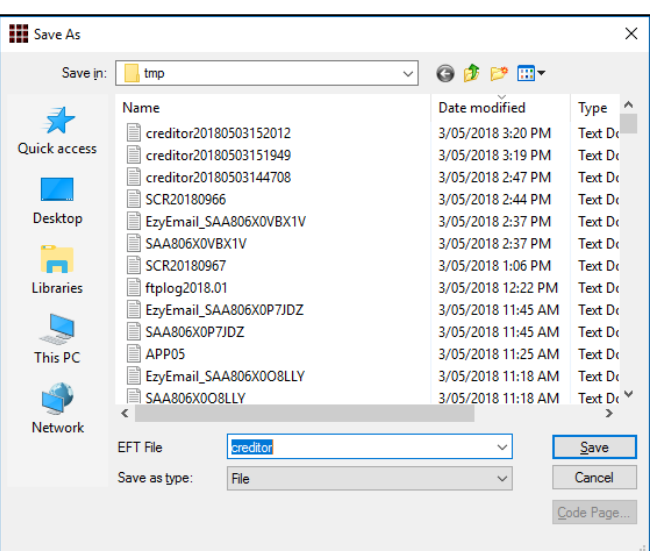

### **Accounts Receivable**

#### <span id="page-10-0"></span>**Credit Card Expiry By Pack Month**

'Pack Month' has been added to the selection criteria.

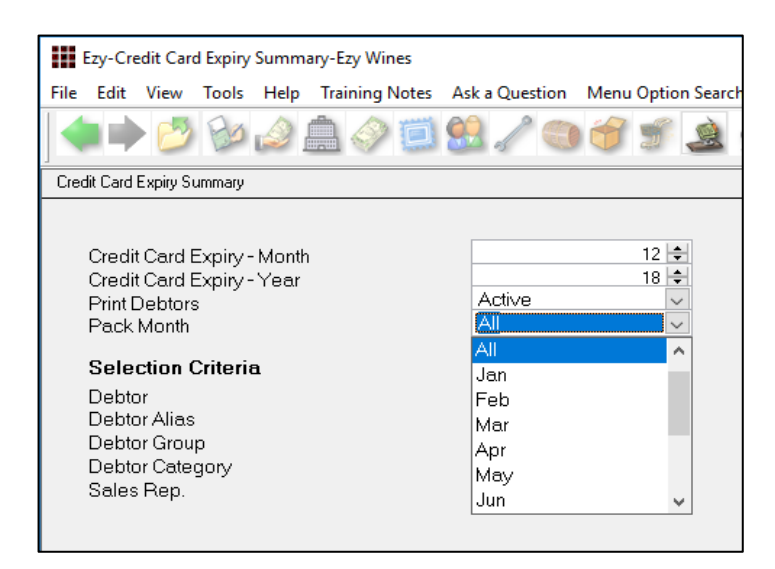

#### *Benefit*

- Save time
- Only report club members with expired credit cards for the upcoming mailout.

Accounts Receivable Reports **Credit Card Expiry Summary Credit Card Expiry Export**

#### <span id="page-10-1"></span>**Progressive Enterprises Integration –** *NZ only*

New menu option, EDI Types has been introduced for NZ clients. Setup type PROGS.

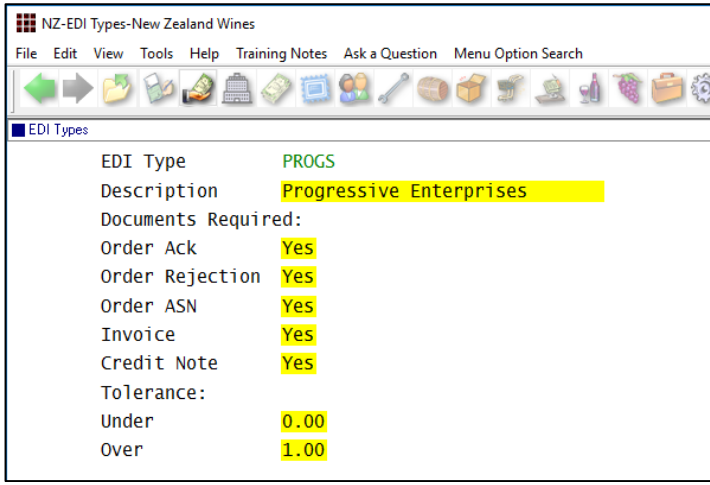

#### *Benefit*

• Integration with Progressive as was done for Foodstuffs.

> Accounts Receivable **EDI Types Debtors** A/R Administration **Import Debtor Details Export Debtor Details** Sales Orders **Sales Order Entry Sales Order Confirmation** Sales Invoice **Sales Invoice Entry Sales Invoice Update** Sales Credit Note **Sales Credit Note Entry Sales Credit Note Update**

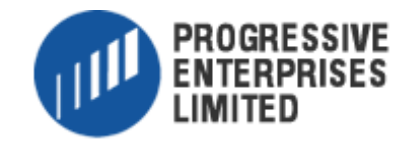

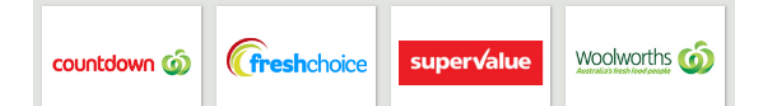

#### <span id="page-11-0"></span>**Debtor Overpayment Interest**

On entering overpayment, interest can be specified.

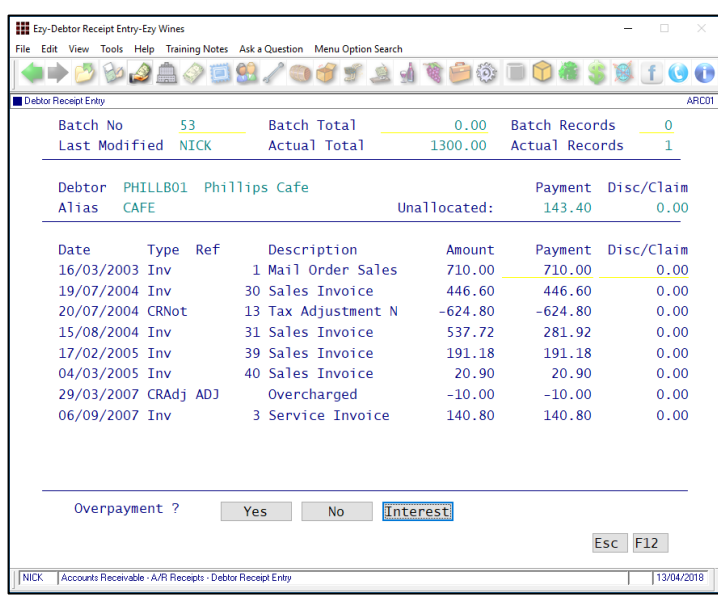

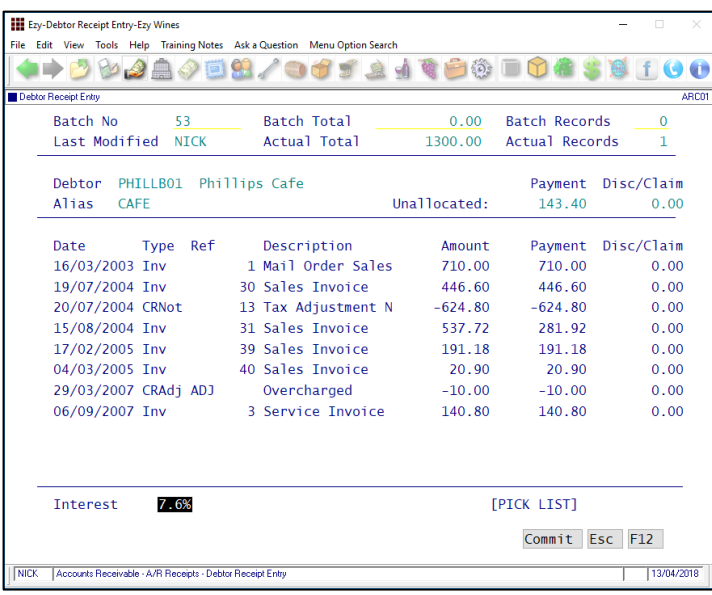

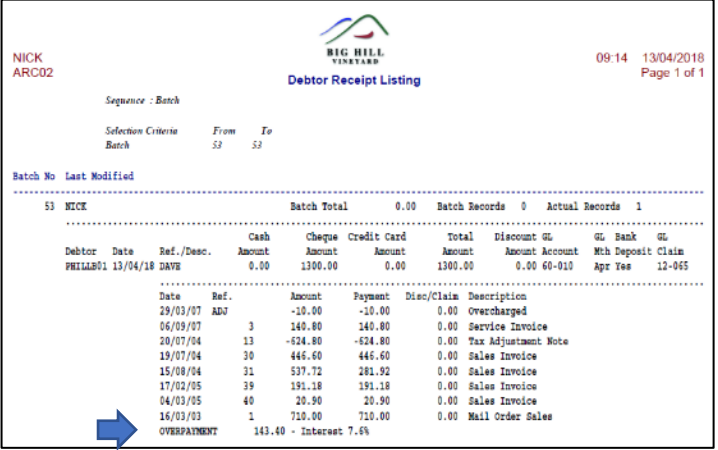

#### *Benefit*

• Allow overpayment to accrue interest.

> A/R Receipts **Debtor Receipt Entry Debtor Receipt Listing Debtor Receipt Update**

#### *GL Postings*

Overpayment is posted to the GL A/C recorded against system parameter "GL A/C: Accounts Receivable Interest".

#### <span id="page-12-0"></span>**Check Credit Limit & Overdue**

New action has been introduced.

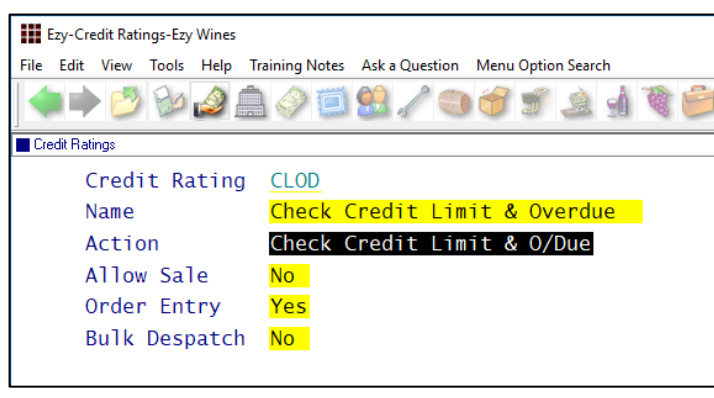

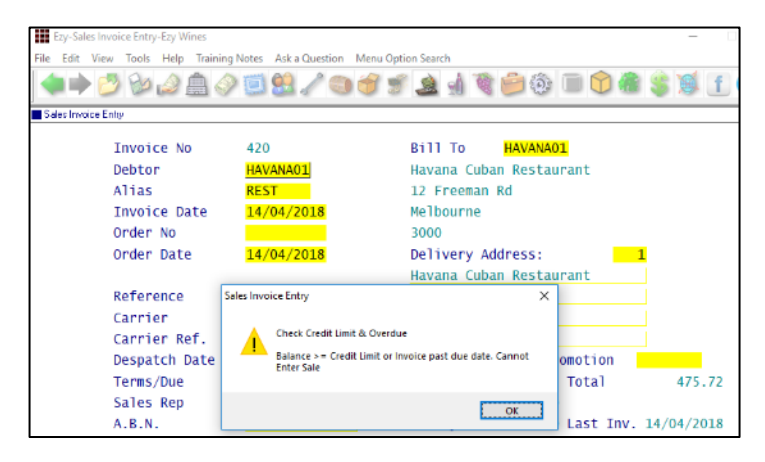

#### <span id="page-12-1"></span>**Restrict Access To More Debtor Details**

Access to the following can now also be restricted.

CR Rating, CR Limit, Price Class, GL Accounts, WET Payable *(OZ only)* and Debtor Group.

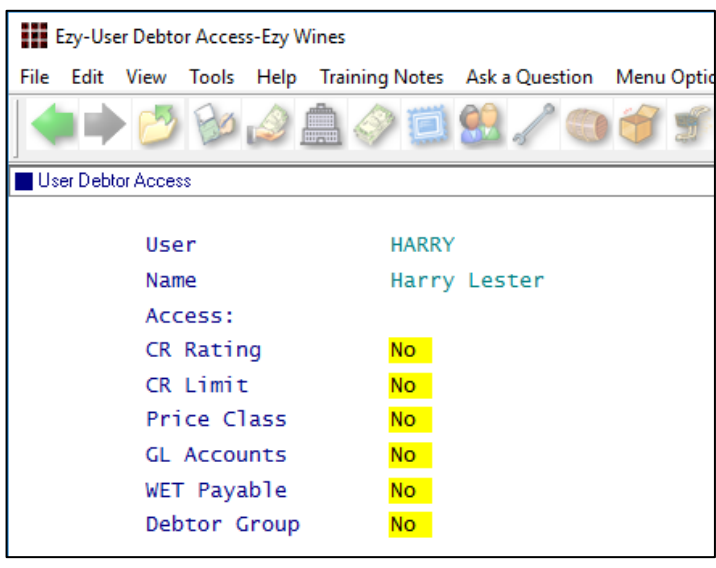

#### *Benefit*

- Stop sale from being recorded when there is an outstanding invoice with an overdue due date OR credit limit will be exceeded
- Bottling schedule entry will also check whether customer has overdue account.

Accounts Receivable **Credit Ratings** Sales Orders **Sales Order Entry Sales Order Confirmation** Sales Invoice **Sales Invoice Entry** Wine Club **Mail Order Sales Entry** Sales Administration **Import Sales Dockets** Bottling Operations **Bottling Run Schedule Entry**

#### *Benefit*

Restrict user access.

User Access **User Debtor Access** Accounts Receivable Maintenance **Debtors**

#### **Note**

Ensure correct default settings are recorded against Debtor Groups.

#### <span id="page-13-0"></span>**Debtor Detail Trial Balance Includes GL Accounts**

'Detail (GL)' format has been introduced.

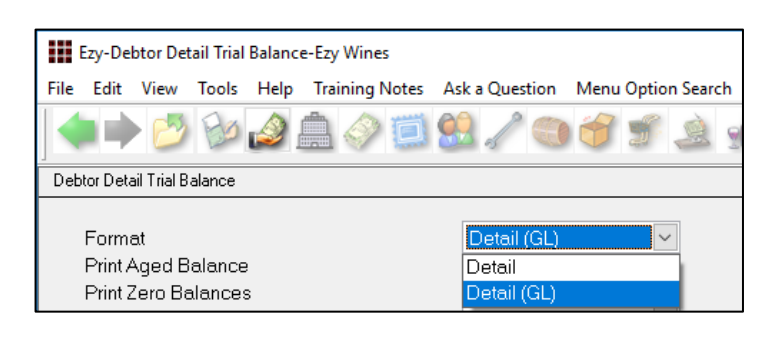

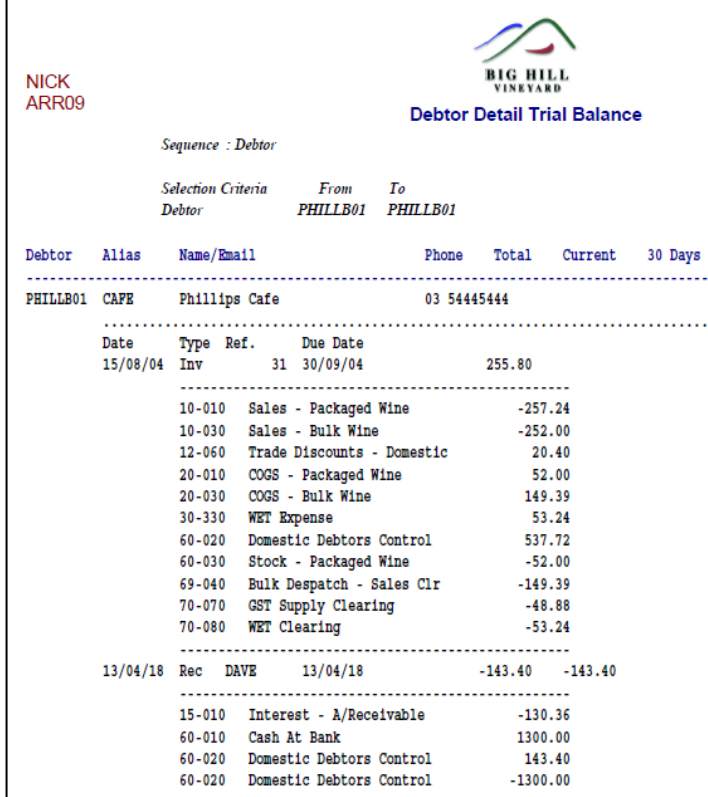

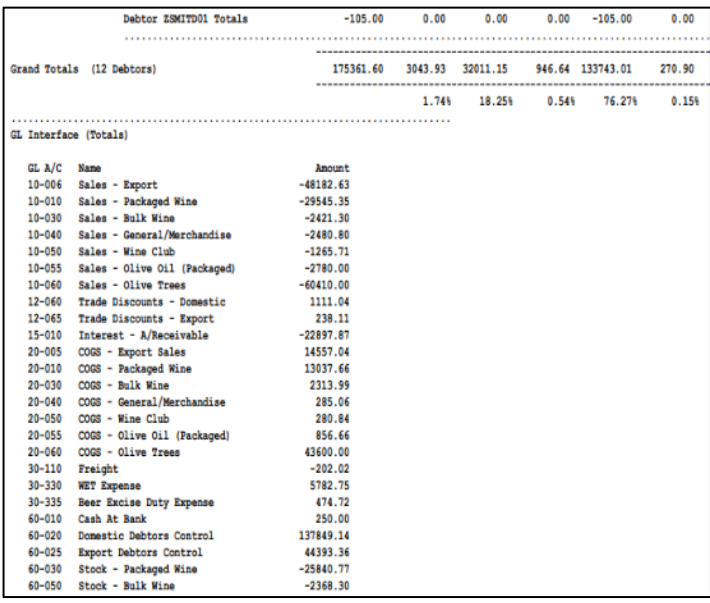

#### *Benefit*

- Check GL postings of outstanding sales for specified trial balance selection criteria
- Total postings also appended to the report.

Accounts Receivable Reports **Debtor Detail Trial Balance**

### <span id="page-14-0"></span>**Export Debtor Ledger Includes History**

On setting the following system parameter to 2, the new format will include Debtor history.

*Acc/Rec: Export Debtor Ledger Format.*

#### *Benefit*

• Export both current and history.

A/R Administration **Export Debtor Ledger**

#### <span id="page-14-1"></span>**Report/Delete Debtors With No Sales**

'No Sales Only' prompt has been added to the selection criteria.

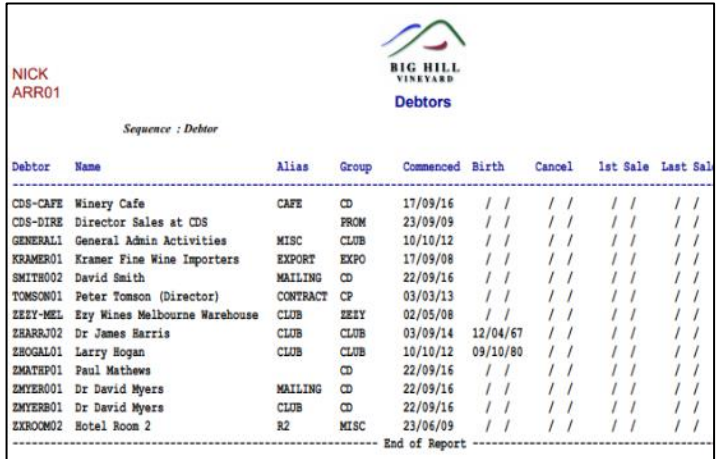

Debtor Count option reports the number of Debtors that have not purchased.

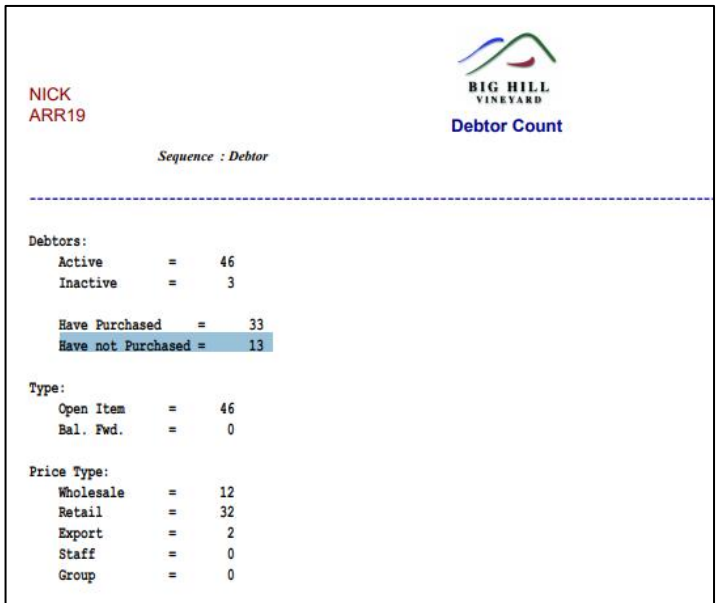

#### *Benefit*

- List Debtors that could be deleted
- Increase speed of processing sales
- Speedup reports.

Accounts Receivable Reports **Debtors Debtor Count**

#### <span id="page-15-0"></span>**Debtor History Excludes Zero Transactions**

'Exclude Zero Value Transactions' prompt has been added to the selection criteria.

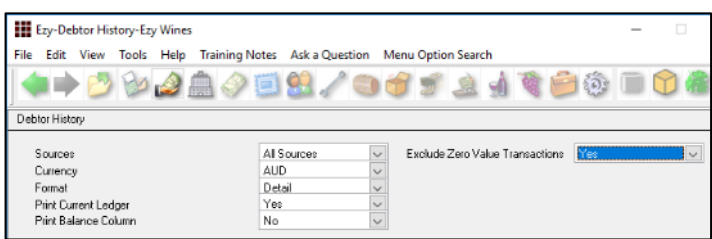

#### <span id="page-15-1"></span>**Export Debtors MailChimp Format**

MailChimp has been added to the Format options.

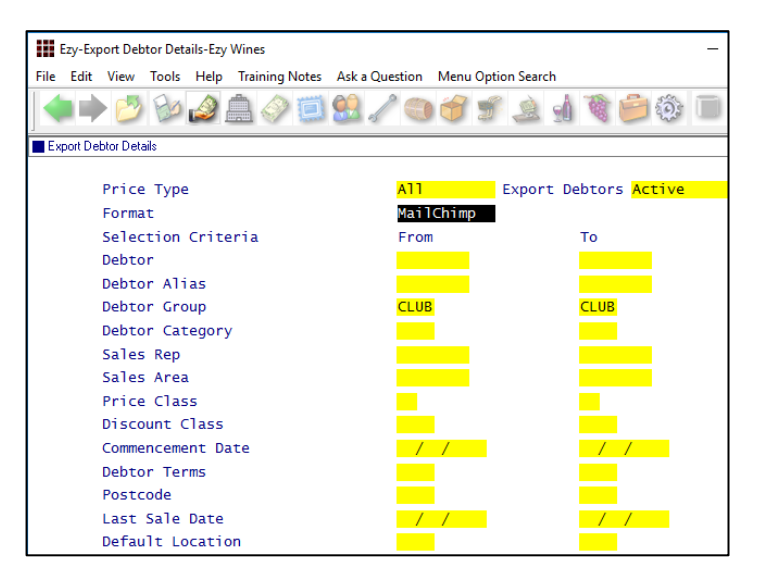

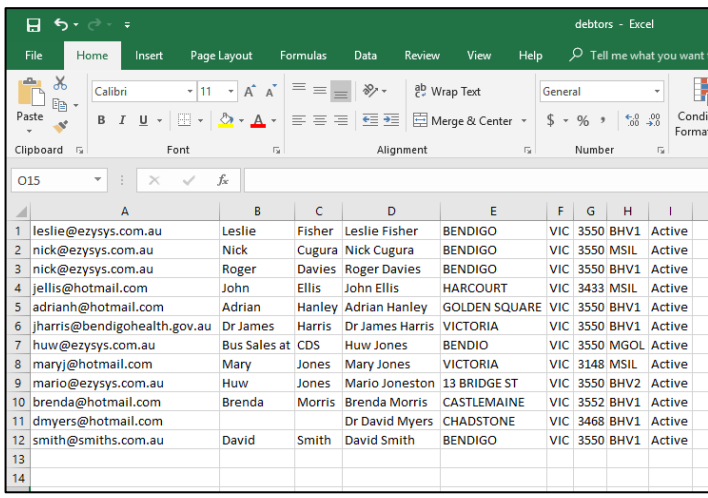

#### *Benefit*

• Reduce length of report.

Accounts Receivable Reports **Debtor History**

#### *Benefit*

• Utilise MailChimp to target selection of wine club members.

#### A/R Administration **Export Debtor Details**

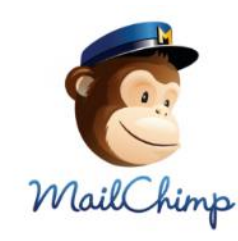

#### <span id="page-16-0"></span>**Debtor Enquiry Average Days To Pay**

The 'Current + History' format will also show the average days to pay.

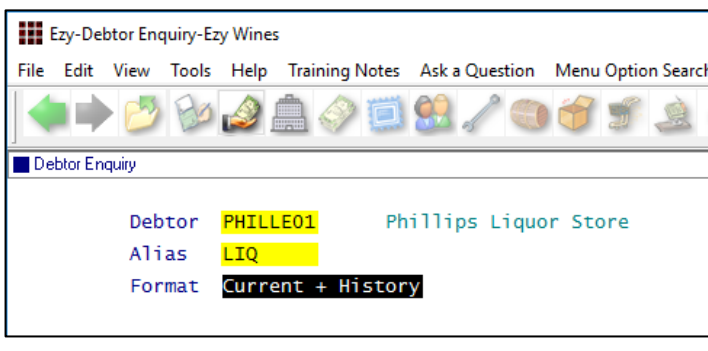

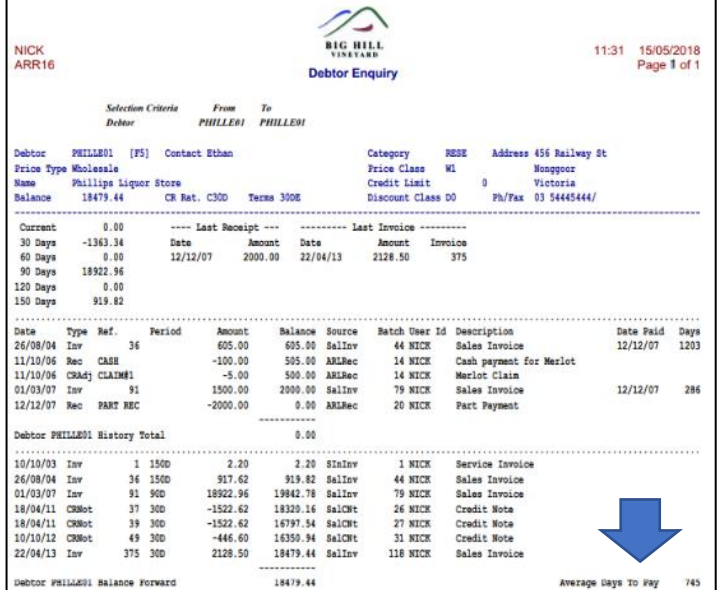

#### <span id="page-16-1"></span>**Days To Pay Based On Actual Or Business Days**

#### *Acc/Rec: Average Days To Pay, Calendar*

This new system parameter determines whether average days to pay displayed on a few reports is based on a 5 (business days) or 7 day (default) week.

#### *Benefit*

• Provides guidance as to when Debtor is likely to pay any outstanding amounts.

> Accounts Receivable Reports **Debtor Enquiry**

Accounts Receivable Reports **Debtor Trial Balance Debtor Detail Trial Balance Debtor History Debtor Enquiry**

#### <span id="page-17-0"></span>**Validate Debtor Delivery Address Line 4**

'Postcode Validation' has been added to sales area.

If Debtor's sales area has been flagged for delivery address validation, the suburb and postcode need to be recorded on the last delivery line.

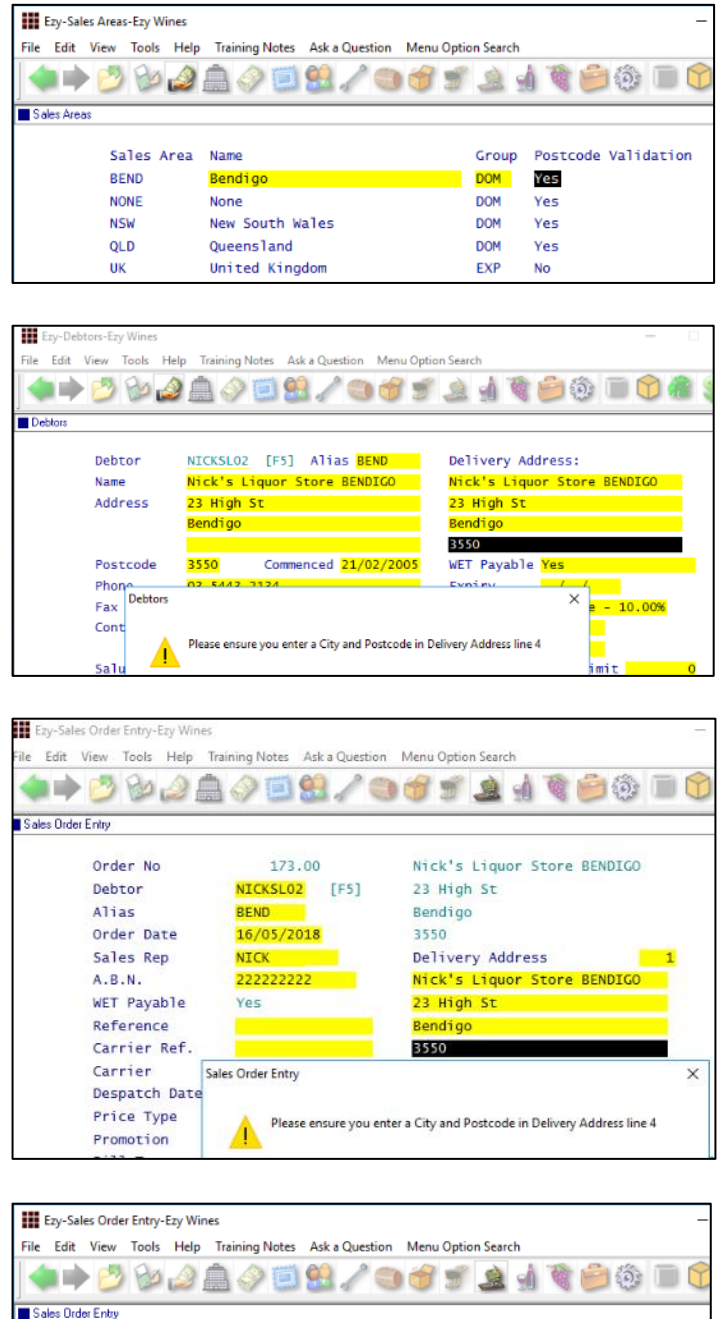

Nick's Liquor Store BENDIGO

23 High St

23 High St

No Of Cartons

Delivery Address

Bendigo VIC 3550

Nick's Liquor Store BEN

 $\overline{0}$ 

Bendigo

3550

*Benefit*

• Ensure that suburb and postcode is always recorded on the last delivery line.

> Accounts Receivable Maintenance **Sales Areas** Accounts Receivable Reports **Sales Areas Debtors** Sales Orders **Sales Order Entry**

173.00 NICKSLO2 [F5]

**BEND** 

**NICK** 

Yes

 $\frac{16/05}{2018}$ 

222222222

MCPHEE Type MAIL

Order No

Order Date

Sales Rep

Reference Carrier Ref.

Carrier

 $A.B.N.$ WET Payable

Debtor

Alias

#### <span id="page-18-0"></span>**Debtor Drill Down Enquiry Central Billing**

'Branch/User Id' has been added to the Display scroll list options so that Debtor branches are displayed.

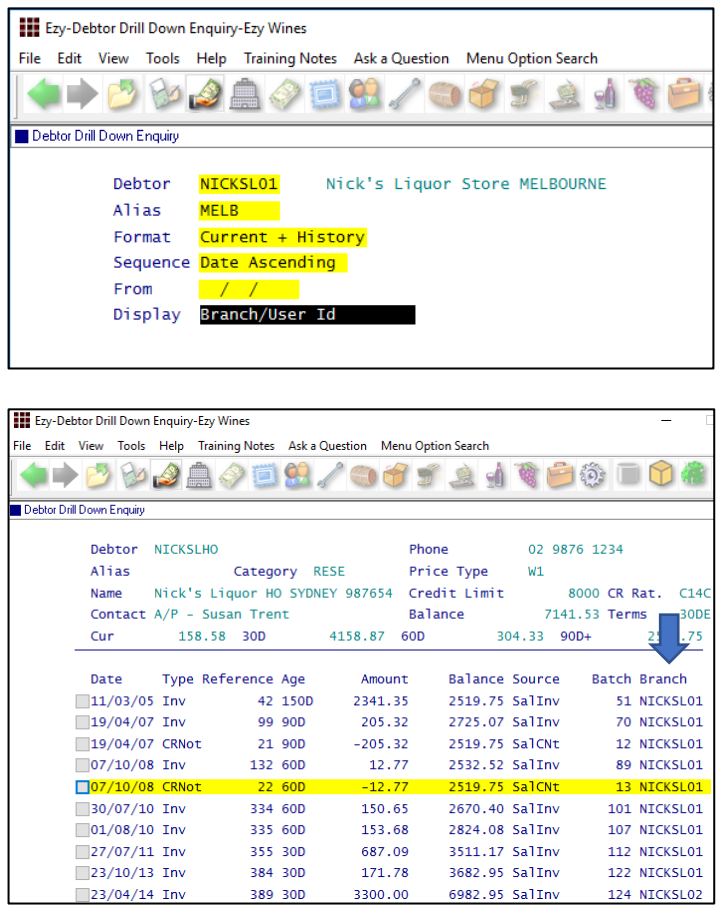

#### <span id="page-18-1"></span>**Debtor Group Central Billing Debtor Address**

If you utilise the central billing Debtors feature to identify a chain of liquor stores, you can specify whether the branch sales docket prints the head office address and whether the sale docket is emailed to the head office *by Debtor Group*.

Otherwise, system parameter "SD: Use Central Billing Debtor Address" is used.

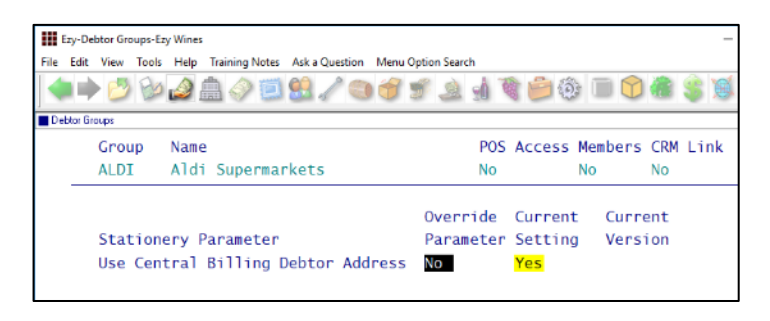

#### *Benefit*

• Quicker and easier to find a specific supermarket or liquor store branch.

> Accounts Receivable Reports **Debtor Drill Down Enquiry**

#### *Benefit*

• Central billing branch sales dockets can be directed to head office.

> Accounts Receivable **Debtor Groups** Sales **Sales Order Print Sales Order Acknowledge Print Sales Invoice Print Sales Credit Note Print Service Invoice Print**

### **Asset Register**

#### <span id="page-19-0"></span>**Import Asset Adjustments**

New menu option to create the adjustment, which would need to be manually updated.

#### *Benefit*

• Adjust accumulated depreciation up or down.

> Asset Administration **Import Asset Adjustments**

### **General Ledger**

#### <span id="page-19-1"></span>**Rabobank EFT Interface**

*Company Bank/Finance Institution*

Set this parameter to **RAB** if this is your only bank.

*EFT: Record EFT Details On GL Bank A/C*

If you have more than one bank account, check that this system parameter is set to Yes and record **RAB** against the applicable GL bank account.

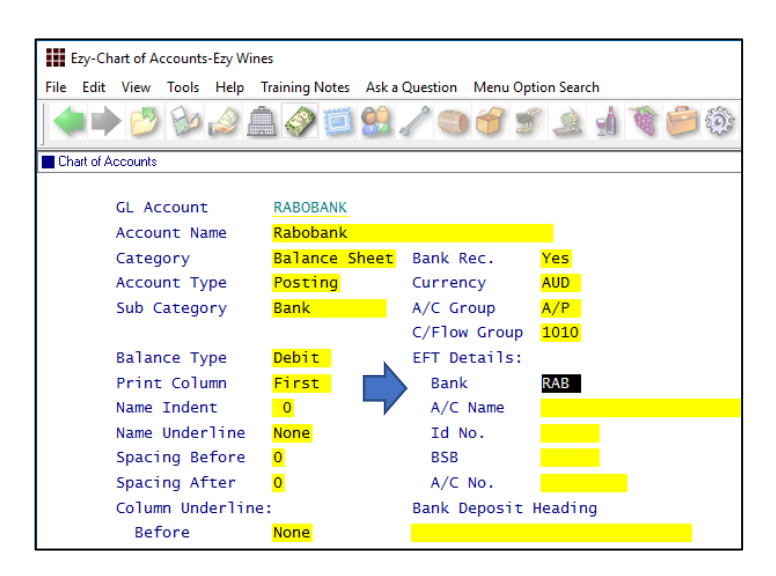

#### <span id="page-19-2"></span>**Standard Cost Variance GL Account**

Purchase orders and bottling actual cost variances will be posted against the account recorded against new system parameter "GL A/C: Standard Cost Variance".

#### *Benefit*

Upload EFT file for Rabobank.

A/P Payments Grower Payments Payroll Operations **Generate EFT File**

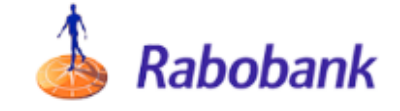

#### *Benefit*

- Ensure that only standard cost is posted against STOH account
- Variance to be posted against this new system parameter.

Bottling **Bottling Run Complete Update** Purchase Orders **Purchase Orders Receipt Update**

### **General Ledger** (cont'd)

#### <span id="page-20-0"></span>**Chart Of Accounts Multiple Entries**

[Multi] button has been added.

On inserting a new account, entering subsequent accounts will retain the data recorded.

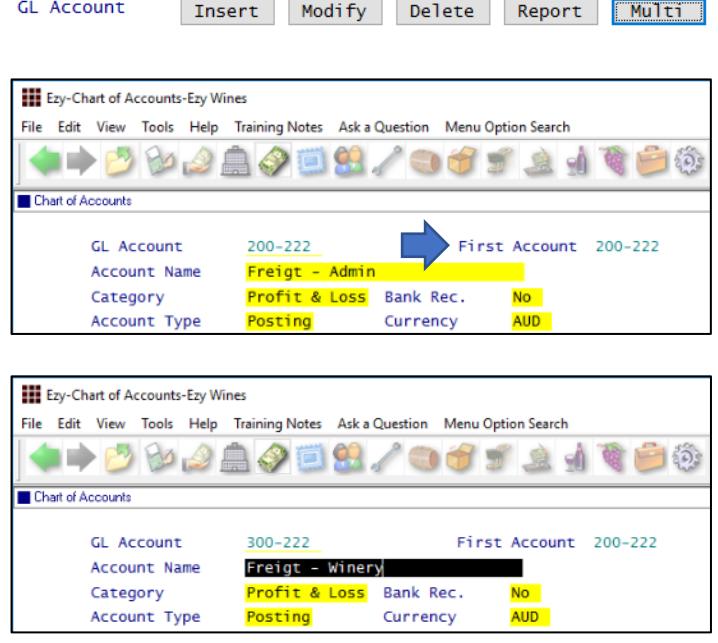

#### *Benefit*

• Save time and minimize errors when recording a common account across multiple departments.

> General Ledger Maintenance **Chart Of Accounts**

#### <span id="page-20-1"></span>**Bank Reconciliation Import**

'Import Bank File' and 'Import Bank File Format' has been added to the selection criteria.

![](_page_20_Picture_10.jpeg)

#### *Benefit*

• Save time and minimise errors when doing bank rec.

> Bank Reconciliation **Bank Reconciliation Entry**

### **Marketing & CRM**

#### <span id="page-21-0"></span>**Target Wholesale Customers With Overdue Account**

'Print Aged Balance' prompt has been added to the selection criteria.

![](_page_21_Picture_98.jpeg)

![](_page_21_Picture_99.jpeg)

#### *Benefit*

- Generate activities based on overdue account
- Sales Reps could chase up the overdue account.

Marketing Operations **Generate Marketing Activities**

**Note -** If wholesale Debtor is linked to a Prospect, an activity can be created for each Prospect with an overdue account.

#### *Print Aged Balance*

Specify the applicable balance.

#### *Selection Criteria*

Specify the applicable group of Prospects (Debtors).

### **Marketing & CRM (Cont'd)**

**Target Wholesale Customers With Overdue Account (Cont'd)**

| Ezy-Marketing Activities Entry-Ezy Wines |                                    |                                                                           |               |  |                   |  |  |  |  |  |
|------------------------------------------|------------------------------------|---------------------------------------------------------------------------|---------------|--|-------------------|--|--|--|--|--|
|                                          |                                    | File Edit View Tools Help Training Notes Aska Question Menu Option Search |               |  |                   |  |  |  |  |  |
|                                          |                                    |                                                                           |               |  |                   |  |  |  |  |  |
|                                          | <b>Marketing Activities Entry</b>  |                                                                           |               |  |                   |  |  |  |  |  |
|                                          | Prospect                           | PHILL001                                                                  |               |  | Debtor PHILLE01   |  |  |  |  |  |
|                                          | Alias                              | LIQ                                                                       |               |  | Phone 03 54445444 |  |  |  |  |  |
|                                          | Company/Name Phillips Liquor Store |                                                                           |               |  |                   |  |  |  |  |  |
|                                          |                                    |                                                                           |               |  |                   |  |  |  |  |  |
|                                          | Date                               | 01/05/2018                                                                |               |  |                   |  |  |  |  |  |
|                                          | Start Time                         |                                                                           |               |  |                   |  |  |  |  |  |
|                                          | End Time                           |                                                                           |               |  |                   |  |  |  |  |  |
|                                          | Act.                               | <b>VISI</b>                                                               | General Visit |  |                   |  |  |  |  |  |
|                                          | Created By                         | <b>NICK</b>                                                               | Nick Cugura   |  |                   |  |  |  |  |  |
|                                          | Sales Rep                          | <b>NICK</b>                                                               | Nick Cugura   |  |                   |  |  |  |  |  |
|                                          | <b>Status</b>                      | <b>INPR</b>                                                               | In Progress   |  |                   |  |  |  |  |  |
|                                          | Comments                           | Visit customers with balance<br>more than 60 days overdue                 |               |  |                   |  |  |  |  |  |
|                                          |                                    |                                                                           |               |  |                   |  |  |  |  |  |
|                                          |                                    |                                                                           |               |  |                   |  |  |  |  |  |
|                                          | Commit ?                           | Yes                                                                       | <b>No</b>     |  |                   |  |  |  |  |  |

*A pending activity is created for each Prospect linked to a Debtor with an overdue account.*

#### <span id="page-22-0"></span>**Marketing Activities Entry Email Search**

When both Prospect code and alias are left blank, the search box displayed now includes phone number and email address.

![](_page_22_Picture_6.jpeg)

#### *Benefit*

• Alternate method of finding required Prospect.

> Marketing Operations **Marketing Activities Entry**

### **Purchase Orders**

#### <span id="page-23-0"></span>**Import Purchase Order Receipts**

New menu option.

#### *Benefit*

• Save time and reduce errors.

P/Orders Administration **Import Purchase Order Receipt**

#### <span id="page-23-1"></span>**Export Purchase Orders Mainfreight -** *NZ & OZ only*

MAINFRGHT has been added to the Format options.

![](_page_23_Picture_8.jpeg)

#### • Streamline logistics.

*Benefit*

P/Orders Administration **Export Purchase Orders**

![](_page_23_Picture_11.jpeg)

#### <span id="page-23-2"></span>**Purchase Order Email Subject Includes Order No**

Subject in email is now prefixed with the purchase order number.

![](_page_23_Picture_120.jpeg)

#### *Benefit*

• Make it easier for supplier to find specific purchase order.

> P/Orders Operation **Purchase Order Entry**

### **Payroll & HR**

#### <span id="page-24-0"></span>**Single Touch Payroll –** *OZ only*

STP reporting commences  $1<sup>st</sup>$  of July and is mandatory for companies with more than 20 employees.

We have only interfaced with **M**essage**X**change which allows STP messages to be sent to the ATO.

![](_page_24_Picture_4.jpeg)

**Phone 1300 769 414**

[www.messageexchange.com](http://www.messageexchange.com/)

Once you have signed up with MX they will provide you with information to be recorded against the Payroll Administration, Single Touch Payroll Settings option.

#### *Pay: Single Touch Payroll Provider*

This new system parameter is set to MX.

#### *Pay: Payment Summary*

Please check these payroll system parameter settings.

![](_page_24_Picture_12.jpeg)

Post Parameter and Submit No. are provided by MessageXchange.

![](_page_24_Picture_160.jpeg)

#### *Benefit*

• Australian Tax Office compliance.

Payroll Operations **Single Touch Payroll Generate** Payroll Administration **Single Touch Payroll Settings**

![](_page_24_Picture_18.jpeg)

![](_page_24_Picture_19.jpeg)

![](_page_24_Picture_161.jpeg)

*The same batch cannot be sent more than once.*

### **Payroll & HR (cont'd)**

Report Admin

**Clickweck buys** 

2018-05-23

2018-05-23

Inhound  $\rightarrow$ 

-<br>Home

From  $\overline{10}$ 

.<br>Directio

Error ID .<br>Source message ID contai

age Search Search type: RSearch by motadata

455 2018-05-23 14:18:44 ATCpa<br>425 2018-05-23 14:12:35 Client

**Support** 

 $\sim$  m.

Time:

9145473<br>da40cc0a-1a1e-48d3-9c69-146bf7bdf0d1

enue

Export

STP\_CSV\_2018

#### **Single Touch Payroll (cont'd) Data Store Definition** message<br>>>>xchange. are user defined data sto age tables, the follo 2018-05-03 12:27:37 stration Support Page Size: 20 + Logon ID: Password Log on Forootten Password<br>Or Register Here. 23 May<br>2018<br>14:18:4 e311425 000130

Check statuscode column for any issues and then select Edit or Delete button.

On selecting Edit the following is displayed.

![](_page_25_Picture_182.jpeg)

Select whether to Update or Cancel.

<span id="page-25-0"></span>**Timehub Time Clock Interface**

Format 5 has been introduced with the following information.

Employee Pay Type Hours Department Days.

#### *Benefit*

- Save time
- Reduce errors.

Payroll Operations **Payroll Automatic Payslips**

![](_page_25_Picture_13.jpeg)

### **Stock Control**

#### <span id="page-26-0"></span>**Stock Item Enquiry Button**

[Stock Item Enquiry] button has been added.

![](_page_26_Picture_49.jpeg)

![](_page_26_Picture_50.jpeg)

#### *Benefit*

• Ability to access the Stock Item Enquiry option from within the Stock Item maintenance option.

#### Stock Reference Maintenance **Stock Items**

#### <span id="page-27-0"></span>**Restrict Stock Areas Of Use Access**

Specify whether user can change the areas of use recorded against stock items.

![](_page_27_Picture_3.jpeg)

![](_page_27_Picture_4.jpeg)

#### <span id="page-27-1"></span>**Export Wine Show Results**

New menu option.

#### *Benefit*

Ensure users aren't changing the areas of use or that stock items don't appear in non-applicable modules.

> User Access **User P/Order & Stock Access** Stock Reference Maintenance **Stock Items**

#### **Note**

Default Areas of Use settings should be recorded against Stock Groups.

#### *Benefit*

• Manipulate show results using other reporting tools such as MS Excel.

> Wine Show Awards **Export Show Results**

#### <span id="page-28-0"></span>**User Sales Orders Stock Location Access**

#### *Stock: User/Location Access*

This enhancement only applies if this system parameter is set to Yes.

Specify which stock locations can be accessed when using Sales Order Entry, for both 'normal' and 'stock transfer' sales orders.

![](_page_28_Picture_131.jpeg)

#### *Benefit*

• Ensure user doesn't select incorrect stock locations.

> User Access **User Stock Location Access** Sales Orders **Sales Order Entry**

#### <span id="page-28-1"></span>**No Sale Stock Location**

'Allow Sale' prompt has been added to stock location.

![](_page_28_Picture_132.jpeg)

#### *Benefit*

- In transit and museum stock locations can be excluded from sales entry options
- Ensure that quarantined wines cannot be sold.

Stock Control **Stock Locations** Sales Orders **Sales Order Entry** Wine Club **Mail Order Sales Entry** Sales Invoice **Sales Invoice Entry**

#### <span id="page-29-0"></span>**Stock EOM Valuation Archive**

On rolling the stock month, a copy of the Stock Valuation By Cost report (detailed format sequenced by stock group) is saved as a PDF file in each company Report\_Archive folder named as follows;

STOCK\_VALUATION\_COST\_YYYY-YYYY\_MONTH

Similar to what was done for Creditor End Of Month.

#### <span id="page-29-1"></span>**Modify Inactive Stock Item Button**

*Stock: Maintain Inactive Stock*

When this system parameter is set to No, the Stock Items option will display [Mod Inactive] action button.

![](_page_29_Picture_191.jpeg)

#### *Benefit*

• End of month report is stored.

Stock Administration **Stock End Of Month**

![](_page_29_Picture_12.jpeg)

- Ability to edit an inactive stock item when inactive stock items have been flagged not to appear
- Removes need to continually change the *"Stock: Maintain Inactive Stock"* system parameter.

Stock Reference Maintenance **Stock Items**

#### <span id="page-29-2"></span>**Copy Stock Item For Specific Stock Group**

'Stock Group' has been added so that a specific group can be specified or left blank.

![](_page_29_Picture_18.jpeg)

#### **Note**

'Restrict Copy Stk Access' recorded against the User Access, User P/Order & Stock Access option determines whether the user can specify a stock group.

#### *Benefit*

- Only show relevant stock items
- Save time.

#### Stock Administration **Copy Stock Items**

![](_page_29_Picture_25.jpeg)

#### <span id="page-30-0"></span>**Flag Range Of Stock Items For Lot Tracking**

'Lot Tracking' recorded against stock items can now also be changed for a range of stock items.

![](_page_30_Picture_122.jpeg)

#### <span id="page-30-1"></span>**Stock EOM Update NWS Price –** *OZ Only*

#### *Stock: EOM Update, NWS Price = Ave W/S*

This new system parameter, which defaults to No, determines whether the Stock End Of Month option will update the notional wholesale price recorded against the notional wholesale price class (which is determined by system parameter "Stock: Notional W/S Price Class (Tax)") for each stock item sold with the average wholesale prices for the month.

#### *Benefit*

- Easily flag a selection of bottled wine stock items for lot tracking
- Save time.

#### Stock Administration **Global Stock Item Maintenance**

![](_page_30_Picture_123.jpeg)

#### *Benefit*

• Ensue that notional wholesale price reflects *actual* average whole price.

> Stock Administration **Stock End Of Month**